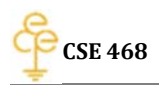

# **Project 1: Firewall and iptables**

February 22, 2014

Bing Hao

## **Project description**

The goal of this project is to gain hands-on experiences with the usage and functionality of iptables. The server student27vmg is supposed be configured as the gateway. The open source DNS server bind 9 and the sniffer tool Wireshark is installed on the gateway. Web server apache and FTP Server vsftpd is installed on the server student27vms. Gateway, Client, and Server simulate a typical network application scenario: the Server resides in a private network; the Client resides in a public network; the Gateway protects the Server from public access by using iptables.

## **Network set up of the project**

The network topology is illustrated as follows:

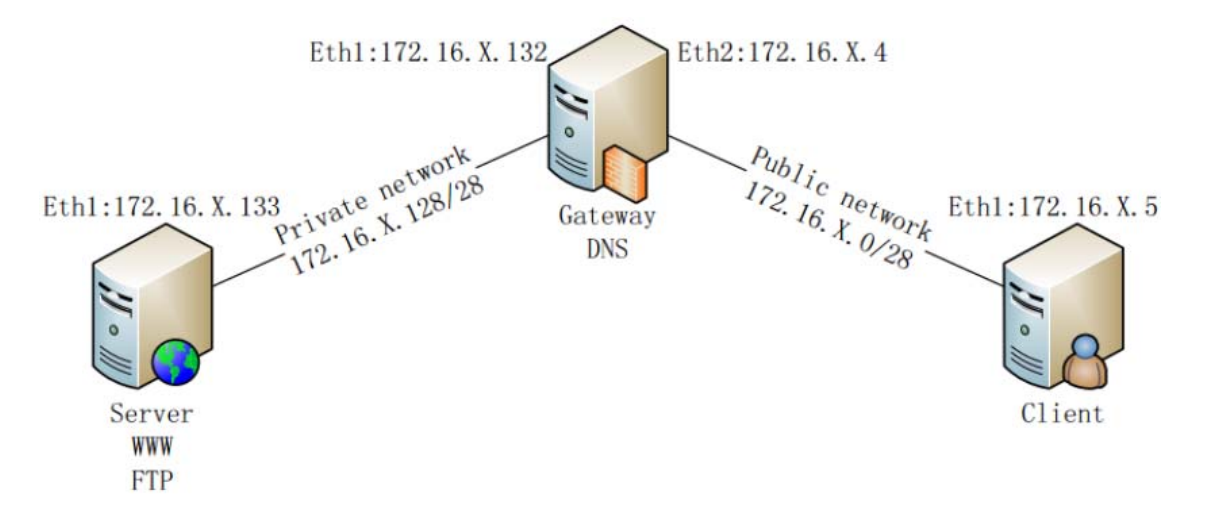

(X represents your project number in vLab. Your current IP address should be 172.24.x.x/28)

#### For the client:

The client's IP address is 172.24.27.6 and its DNS is configured to 172.24.27.133.

## For the Server:

The server's IP address is 172.24.27.134 and its DNS is configured to 8.8.8.8.

#### For the GW:

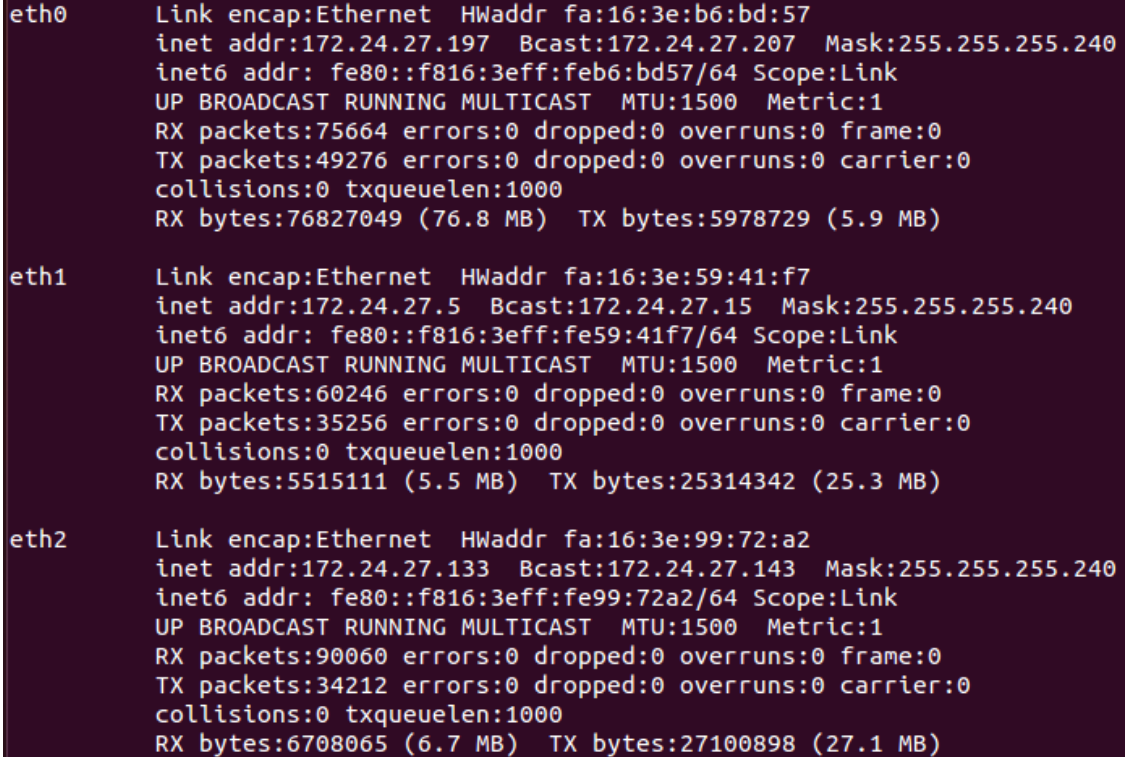

GW has 3 network cards, 172.24.27.133 will be used as the DNS server and the Gateway for other 2 machines.

#### **Software packages used in the project**

- Apache web server
- Bind9 DNS server
- VIM
- Iptables
- Wireshark
- Vsftpd
- Openssh-server

#### **Step‐by‐step project description**

1. Install Wireshark on the server student27vmg

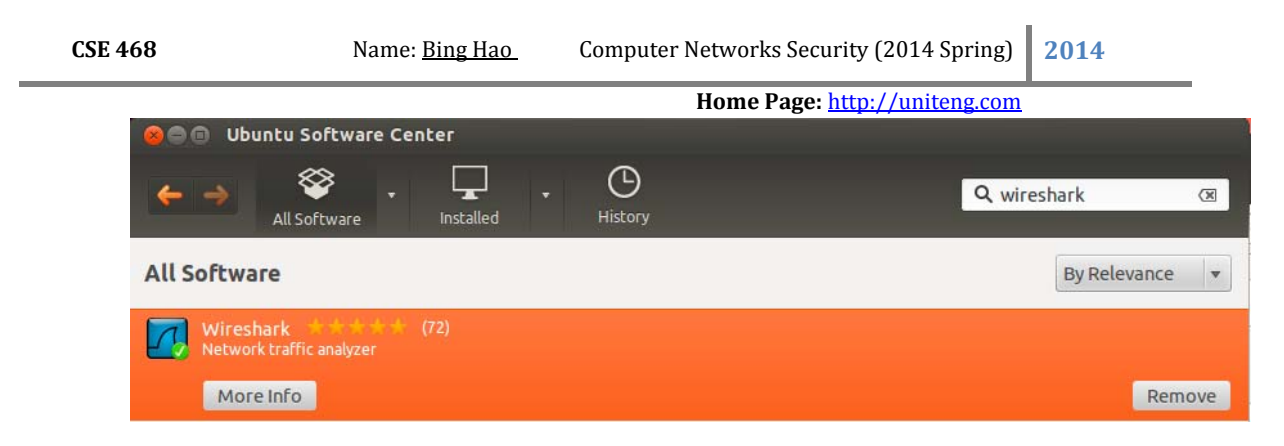

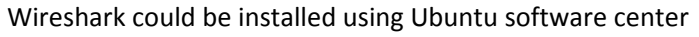

2. Install vsftpd on the server student27vms sudo apt‐get install vsftpd sudo cp /etc/vsftpd.conf /etc/vsftpd.conf.original

Accessing ftp://127.0.0.1 in the firefox on student27vms:

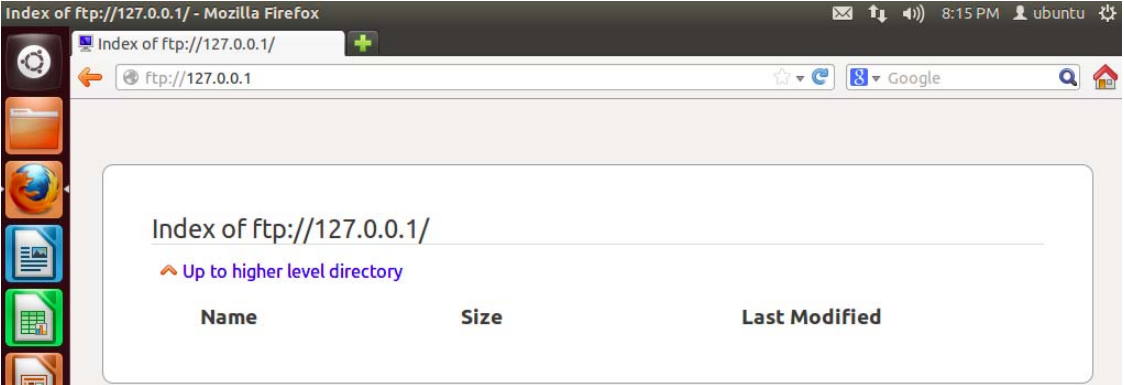

Accessing ftp://vms.hao.com in the firefox on student27vmc:

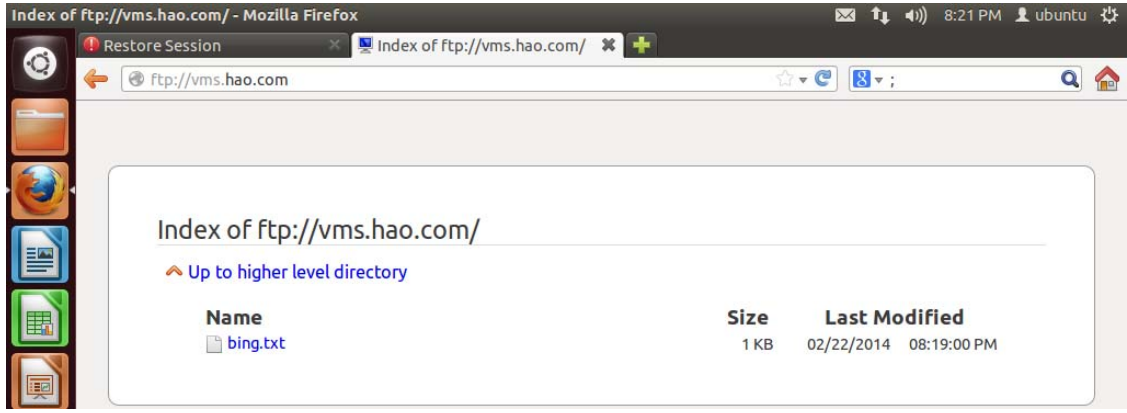

3. Configure vsftpd to be passive mode Add following contents to the end of the file /etc/vsftpd.conf: pasv\_enable=YES

pasv\_min\_port=40000 pasv\_max\_port=40080 pasv\_promiscuous=YES

- 4. Use NAT to hide Server VM from Client VM on the gateway student27vmg #Use NAT to hide Server VM from Client VM, change forward policy \$IPTABLES ‐P FORWARD DROP
- 5. Install openssh-server on the gateway student27vmg sudo apt‐get install openssh‐server

```
Accessing the gateway student27vmg from student27vms:
ubuntu@ubuntu-virtual-machine:/etc$ ssh vmg.hao.com
ubuntu@vmg.hao.com's password:
Welcome to Ubuntu 12.04.2 LTS (GNU/Linux 3.5.0-23-generic i686)
* Documentation: https://help.ubuntu.com/
Last login: Fri Feb 21 00:49:04 2014 from ubuntu-virtual-machine-2.local
ubuntu@ubuntu-virtual-machine:~$
```
6. Install openssh‐server on the server student27vms: On the student27vmg:

sudo iptables‐P FORWARD ACCEPT

On the student27vms: sudo apt‐get install openssh‐server

On the student27vmg: sudo iptables‐P FORWARD DROP

7. Execute following iptables rules on the gateway

```
intables
 intables - F - t nat
 iptables - P FORWARD DROP
 iptables - FIGNAND DNOT<br>iptables - FINPUT ACCEPT<br>iptables - FOUTPUT ACCEPT
#iptables -t nat -A POSTROUTING -d 172.24.27.133 -p tcp --dport 80 -j DNAT --to 172.24.27.134:80<br>#iptables -t nat -A POSTROUTING -d 172.24.27.133 -p tcp --dport 80 -j DNAT --to 172.24.27.134:80<br>#iptables -t nat -A PREROUTI
1912 - A FORWARD - O eth2 - d 172.24.27.133 - p tcp --dpor<br>#comming back<br>throwing back - RORWARD - m state --state ESTABLISHED - j ACCEPT<br>iptables - A FORWARD - s 172.24.27.133 - j ACCEPT<br>iptables - A FORWARD - s 172.24.27
   :<br>|iptables -A FORWARD -i eth2 -s 172.24.27.6 -p tcp --dport 80 -j ACCEPT<br>!iptables -A FORWARD -s 172.24.27.6 -j ACCEPT<br>!iptables -A INPUT -i eth1 -s 172.24.27.134 -j DROP
                          -A FORWARD
             ables
 iptables -A FORWARD -s 172.24.27.6 -p tcp --dport
                                                                                                                     \bullet \bullet ACCEPT
```
Accessing http://vmg.hao.com (Gateway's IP) in the firefox on student27vmc:

wmg.hao.com

# It works!

This is the default web page for this server.

The web server software is running but no content has been added, yet.

Configured by Bing Hao @ ASU

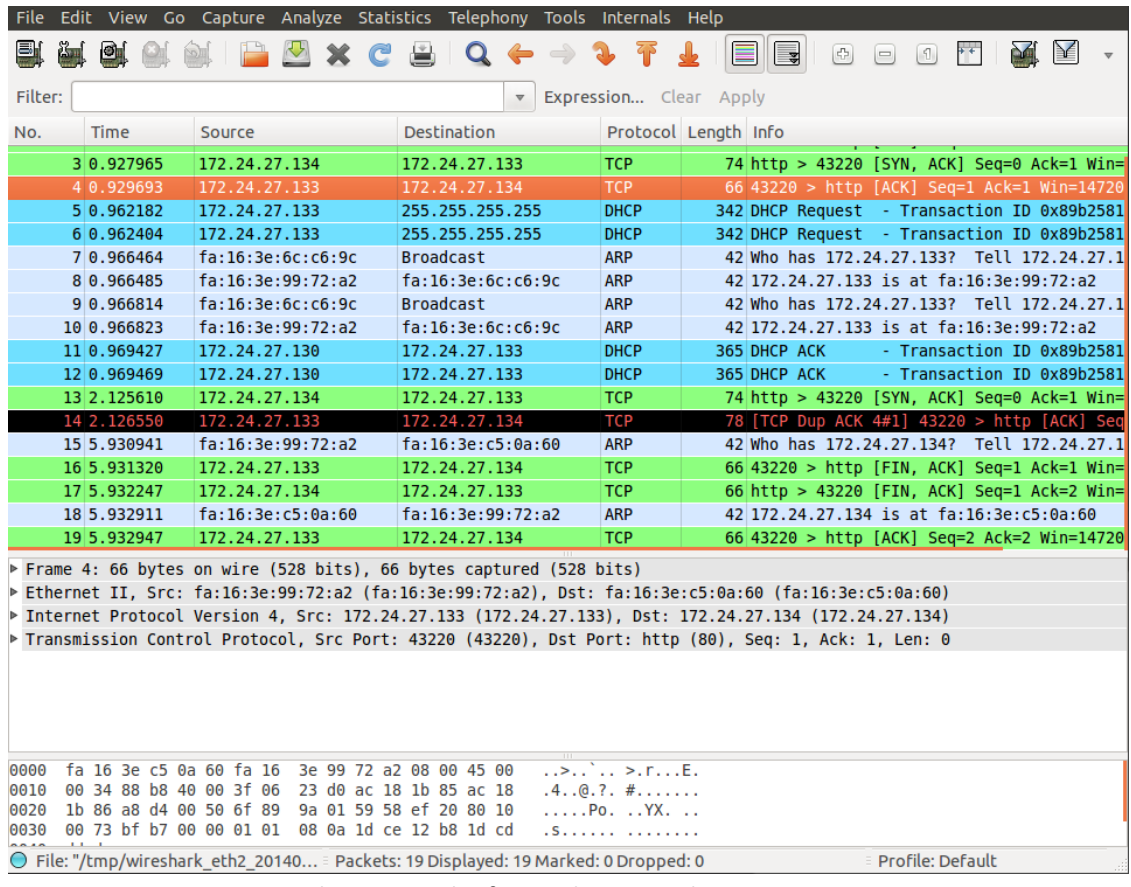

This means the forwarding is working

8. Modifying the iptables rules as following for FTP

```
																																																																																																									Home Page: http://uniteng.com 	 		
 iptables
iptables -F
                       -t nat
iptables -P FORWARD DROP<br>iptables -P INPUT ACCEPT
iptables - P OUTPUT ACCEPT
  For HTTP
  ...<br>#Lptables -t nat -A POSTROUTING -d 172.24.27.133 -p tcp --dport 80 -j DNAT --to 172.24.27.134:80<br># iptables -t nat -A POSTROUTING -d 172.24.27.133 -p tcp --dport 80 -j SNAT --to 172.24.27.134:86
# iptables -t nat -A POSTROUTING -d 172.24.27.133 -p tcp --dport 80 -j SNAT --to 172.24.27.134:80<br>iptables -t nat -A PREROUTING -d 172.24.27.133 -p tcp --dport 80 -j DNAT --to 172.24.27.134:80<br>#iptables -t nat -A POSTROUTI
iptables -A FORWARD -m state --state ESTABLISHED -j ACCEPT<br>iptables -A FORWARD -s 172.24.27.134 -j ACCEPT<br>iptables -A FORWARD -s 172.24.27.133 -j ACCEPT
1978)<br>
#iptables -A FORWARD -i eth2 -s 172.24.27.133 -j ACCEPT<br>
#iptables -A FORWARD -i eth2 -s 172.24.27.6 -j ACCEPT<br>
# iptables -A FORWARD -s 172.24.27.6 -j ACCEPT<br>
# iptables -A FORWARD -s 172.24.27.6 -d 172.24.27.134
#For FTP<br>iptables -t nat -A PREROUTING -d 172.24.27.133 -p tcp --dport ;<br>iptables -t nat -A POSTROUTING -p tcp --dport 21 -j MASQUERADE<br>iptables -A FORWARD -i eth2 -s 172.24.27.134 -p tcp --sport 21<br>iptables -A FORWARD -o 
                                                                                                                             -j DNAT -- to 172.24.27.134:
                                                                                                                            ACCEPT
                                                                                                                           i ACCEPT
                                                                                                                              \uparrow DNAT --to 172.24.27.134:
                                                                                                                            j ACCEPT
                                                                                                                            ACCEPT
 iptables -A FORWARD -s 172.24.27.6 -j ACCEPT
Accessing http://vms.hao.com in the firefox on student27vmc:
                                                                                                                                                    ☆▼ C B v Google
 Index of ftp://172.24.27.134/
                  ← Up to higher level directory
                           Name
```
 $\Delta$ 

**Size**  $1<sub>KB</sub>$ 

```
Last Modified
02/22/2014 08:19:00 PM
```
9. Allowing DNS on Gateway

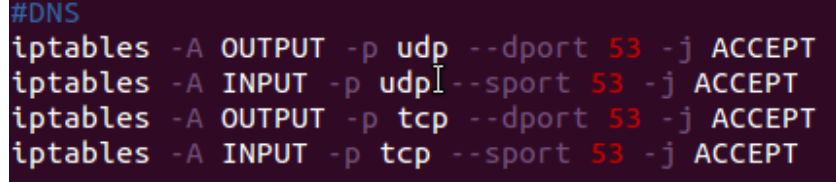

10. Downloading a file from ftp from client

hing.txt

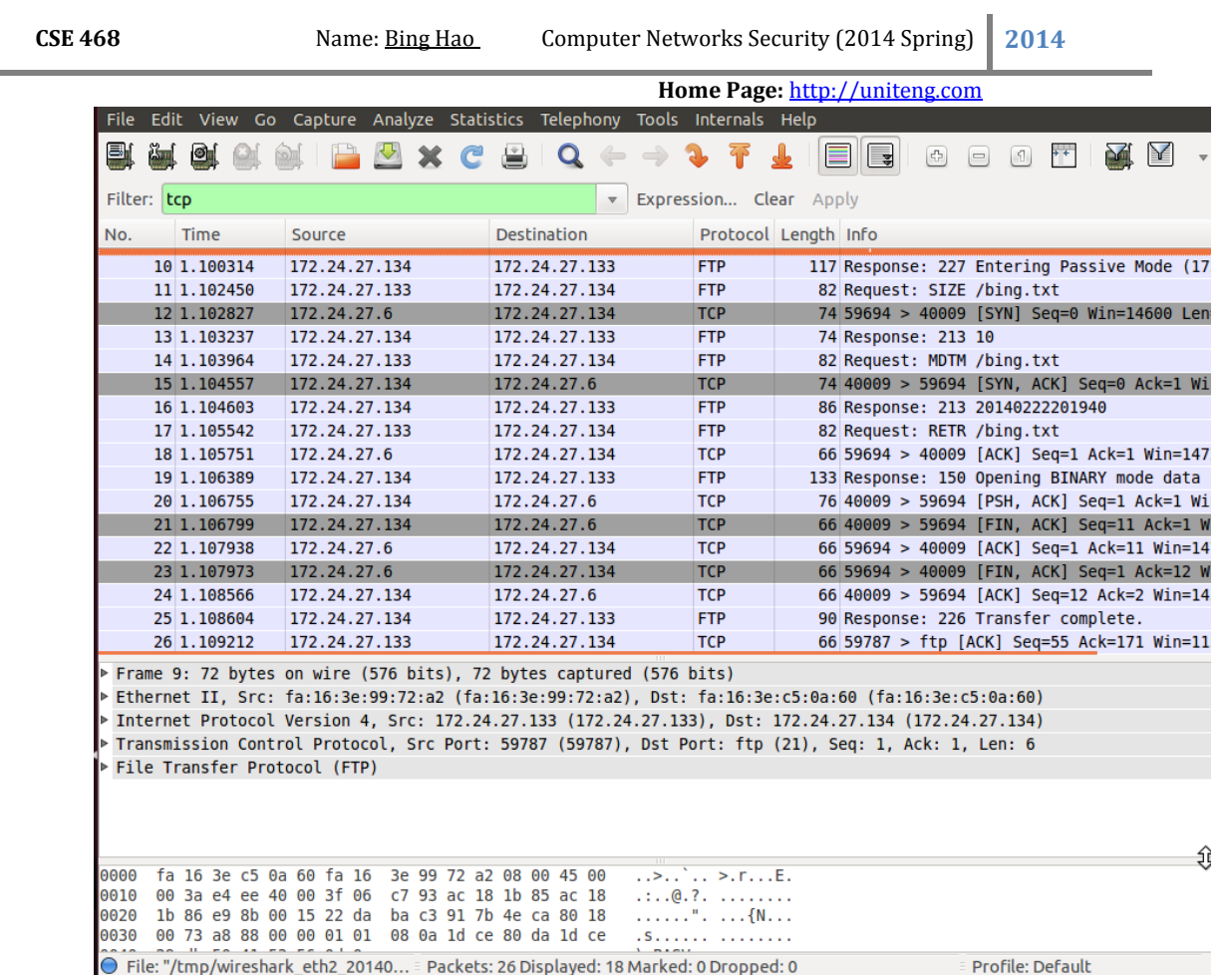

#### **Conclusion**

The project have been finished successfully. The client and server have been configured properly.

# **Attached files**

File name: rc.firewall

```
																																																																																																									Home Page: http://uniteng.com 	 		iptables -
 iptables -F -t nat
iptables -P FORWARD DROP<br>iptables -P INPUT DROP<br>iptables -P OUTPUT DROP
#For HTTP<br>#iptables -t nat -A POSTROUTING -d 172.24.27.133 -p tcp --dport 80 -j DNAT --to 172.24.27.134:80<br># iptables -t nat -A POSTROUTING -d 172.24.27.133 -p tcp --dport 80 -j DNAT --to 172.24.27.134:80<br>#iptables -t nat 
  #For HTTP
iptables -A FORWARD -m state --state ESTABLISHED -j ACCEPT<br>iptables -A FORWARD -s 172.24.27.134 -j ACCEPT<br>iptables -A FORWARD -s 172.24.27.133 -j ACCEPT
#iptables -A FORWARD -i eth2 -s 172.24.27.6 -p tcp --dport 80 -j ACCEPT<br>#iptables -A FORWARD -i eth2 -s 172.24.27.6 -p tcp --dport 80 -j ACCEPT<br>#iptables -A FORWARD -s 172.24.27.6 -j ACCEPT<br># iptables -A FORWARD -s 172.24.
  #For FTP
#For FTP<br>iptables -t nat -A PREROUTING -d 172.24.27.133 -p tcp --dport 21 -j DNAT<br>iptables -t nat -A POSTROUTING -p tcp --dport 21 -j MASQUERADE<br>iptables -A FORWARD -i eth2 -s 172.24.27.134 -p tcp --sport 21 -j ACCEPT<br>ipta
                                                                                                                                                                    -j DNAT -- to 172.24.27.134:
                                                                                                                                                                      -j DNAT -to 172.24.27.134:
   EDNS
```
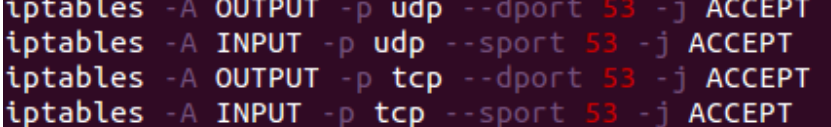